# PRIVATE LABEL PROGRAM SET-UP

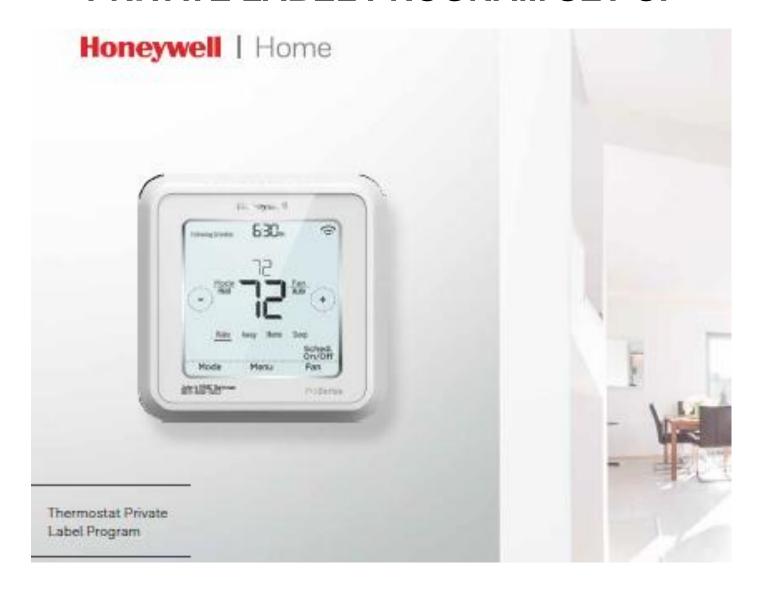

#### Log in to your account.

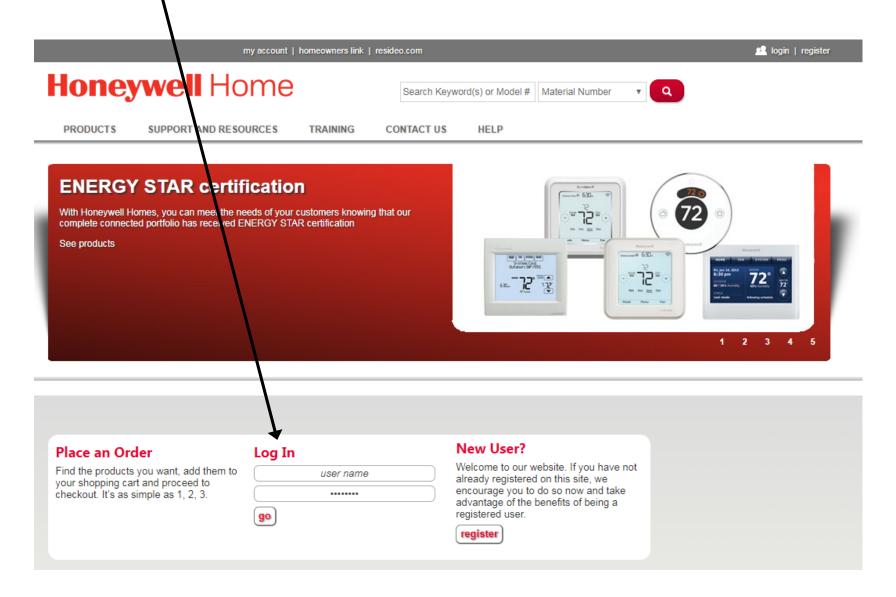

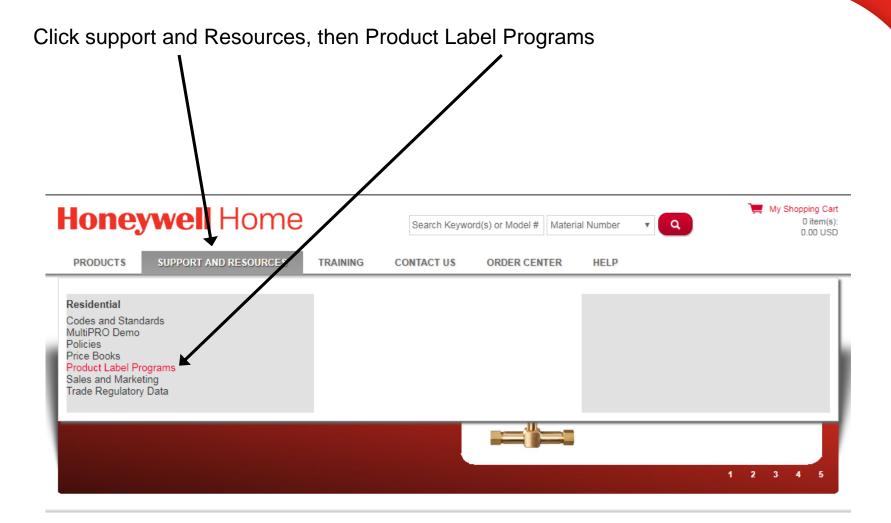

### Click Private Label Program

# Honeywell Home

Search Keyword(s) or Model #

Material Number

Q

**PRODUCTS** 

SUPPORT AND RESOURCES

TRAINING

CONTACT US

ORDER CENTER

HELP

Home > Support and Resources > Residential > Product Label Programs

#### In This Section

#### Residential

Codes and Standards

Model Home and Personal Use Programs MultiPRO Demo

Policies

Price Books

Product Label Programs

Private Label Program

Sales and Marketing

Technical Support

Trade Regulatory Data

### **Product Label Programs**

Customize Honeywell products with your company name

Product label programs let you customize Honeywell products with your company name so customers always know who to call for service and support. See below for details about the Private Label Program.

#### Private Label Program

Imprint your business name directly on residential equipment so customers know who to call for future HVAC service, support and upgrades.

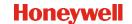

#### Create a New Thermostat Label

# **Honeywell**

HOME

CREATE TEXT THERMOSTAT LABEL

VIEW EXISTING LABELS

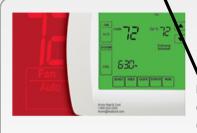

### Thermostat Private Label Program

Private labeling Honeywell thermostats is one of the best ways to bring brand recognition to a dealer's business and less homeowners know who to call for their future HVAC needs. Honeywell offers up to three lines of customization for dealers to include their company name, phone number, and Web address. With low minimum order quantities and the option of direct shipment to your customer site, you will quickly see the benefits of the Honeywell Private Label Program.

#### Create a New Thermostat Label

Program Description

Setup Process Instructions

Thermostat Private Label Brochure

Thermostat Private Label Brochure(French)

IMPORTANT! Read Legal Terms and Conditions for Thermostat. And Accept:

### Note that you can also view existing labels

#### Honeywell

HOME

CREATE TEXT THERMOSTAT LABEL

VIEW EXISTING LABELS

#### **Legal Terms and Conditions For Thermostat**

- Honeywell's Thermostat Private Label Program offers contractors the service of imprinting thermostaty with their company information. This
  could be the dealer's name, telephone number and/or e-mail address that would be imprinted on the thermostat cover.
- All private label orders must be placed in case quantities of 12 units for thermostats and 6 units for kits. Order quantities must be in increments of case quantity. Private label orders are non-cancelable.
- 3. New label setup requests will be reviewed and approved within 5 business days, providing a program conditions are met.
- 4. Private label thermostat orders require 8 business days or less production time for orders under 360 units or 15 business days production time for orders greater than 360 units prior to shipping. The lead time begins when the submitted label and part number(s) have been approved and Honeywell has received a purchase order from the distributor for the product.
- 5. All private label orders will be shipped directly to the Distributor/Wholesaler. Honey ell will not hold any private labeled product inventory.
- Any inventory in the channel (in the factory, in the warehouse or in transit) is the responsibility of the Distributor/Wholesaler. Honeywell will not be held liable.
- Any change in the label will be treated as a new label setup and the approval process must be followed in total. Coordination will be required for the transition, including purchasing existing stock of custom parts and/of finished devices.
- All private label requests must conform to the standards set by Honeywell. Honeywell reserves the right to deny any private label request at its own discretion.
- 9. By ordering private labeled products/units, you are agreeing to the terms stated in this program description.
- Honeywell reserves the right to change or cancel this program without notice

By clicking on the "accept" button below, I state that I have read, Inderstood and agree to all the terms of the Honeywell Private Label Program including the lead times, order quantities, any label set to charges and per unit costs that may be associated with the program.

Accept

Do Not Accept

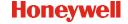

### Select one of the three label types

# Honeywell

HOME

CREATE TEXT THERMOSTAT LABEL

VIEW EXISTING LABELS

### Step 1: Create Text Thermostat Label

Step 1 of 4

Account # 15/474 -

Honeywell/T Series thermostats have been redesigned with sleeker, slimmer aesthetics. With the new thermostat footprint, we've also reformatted options for private labels, which include options for two or three line labels. If you want to place private label orders for the new T Series thermostats, please follow the steps below to set up your label type choices.

#### Label Type Choices:

Example:

#### T Series:

Two line label for T Series – up to 36 mm in length:

First line in 7 point size.

Second line in 10 point size.

Three line label for T Series – up to 36 mm in length:

All three lines will be displayed in 7 point with first line highlighted in bold.

Acme Heating & Cooling LLC Service 1-800-222-2222

Acme Heating & Cooling LLC Service - Call 1-800-222-2222 acmeheating@heatcool.com

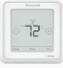

#### Non-T Series:

Three Line Label for Non-T Series Product Lines:

Three line label displayed in one of several fonts limited to 30mm in length.

Acme Heat & Cooling Call 1-800-222-2222 acme@heatcool.com

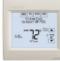

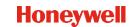

### Complete information and Preview

# Honeywell

HOME

CREATE TEXT THERMOSTAT LABEL

VIEW EXISTING LABELS

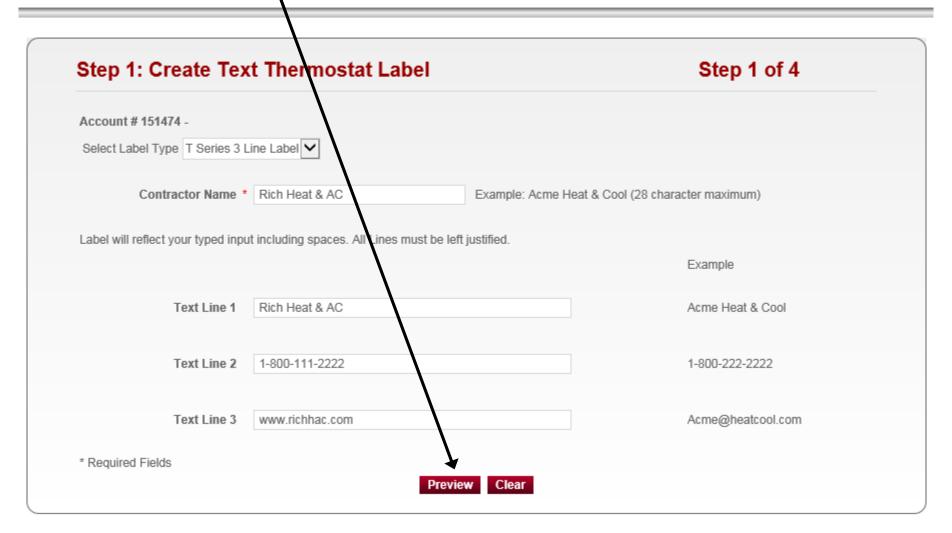

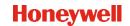

Choose the product to preview your label placement and format from the dropdown box.

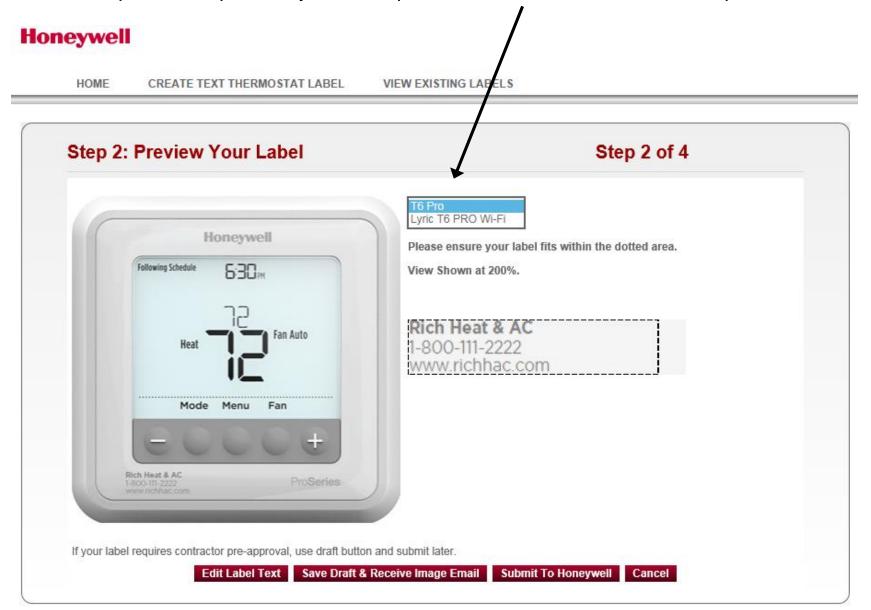

You now have the option to: edit your label, save draft and receive e-mail image, or submit to Honeywell for processing. We recommend that you save draft and receive email, use this e-mail image to get approval from your contractor. Once label is submitted to Honeywell for processing changes cannot be made.

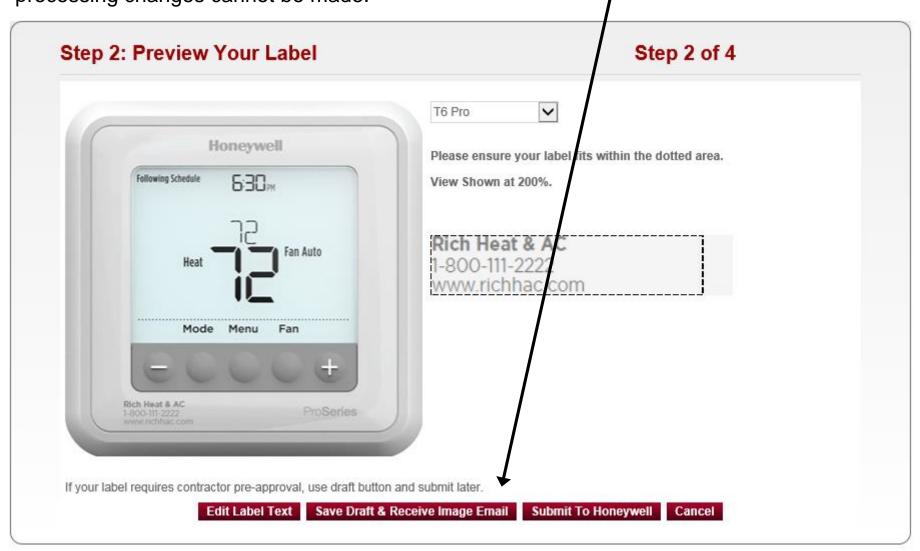

### Verify your information and click confirm

## Honeywell

HOME

CREATE TEXT THERMOSTAT LABEL

VIEW EXISTING LABELS

# Step 3: Confirm Your Label Step 3 of 4 Your Private Label will appear as below: Rich Heat & AC 1-800-111-2222 www.richhac.com Are you sure your label information is correct? You will not be able to modify your label after submission. If label requires contractor pre-approval, please return to the view page and utilize the draft button functionality. You will receive an email with an image link that you can forward to your contractor and instructions on how to return to this site to edit/submit the label to Honeywell once you have received contractor input. Cancel Confirm

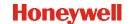

Click Continue to set up part numbers

## Honeywell

HOME

CREATE TEXT THERMOSTAT LABEL

VIEW EXISTING LABELS

# **Private Label Created Successfully!**

You will receive an e-mail response within 5 working days. Pease contact your Honeywell Sales Representative if you have any questions.

Continue to Step 4 if you wish assign a part number to your new private label.

Continue

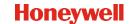

Lastly select the Honeywell Part numbers from the list and create your customer part numbers and submit.

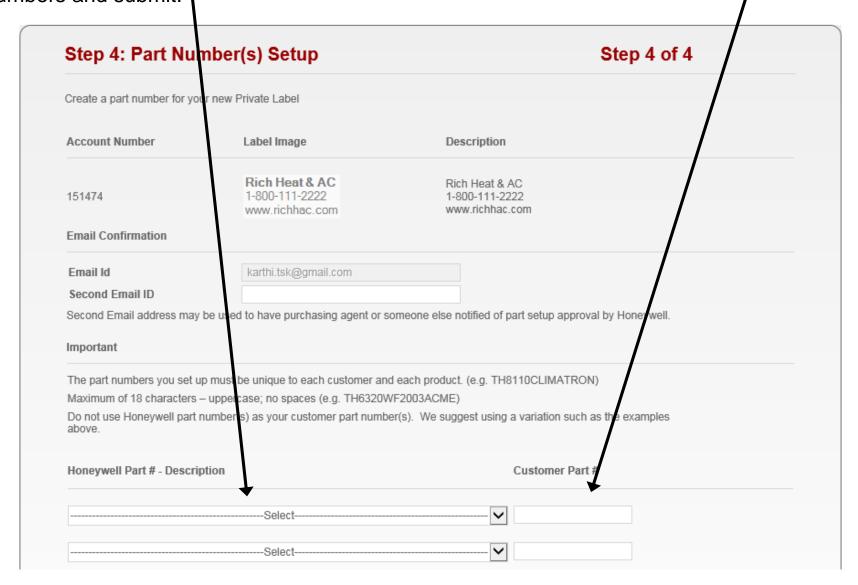